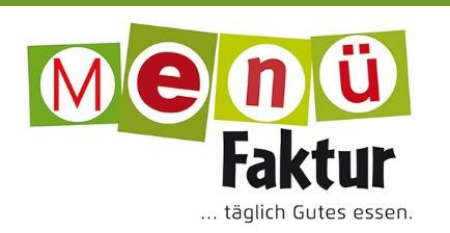

# **I. Anmeldung zur Mittagsverpflegung**

1. Kontoeinrichtung unter<https://bestellung.die-menuefaktur.de/login.aspx> (Button "Sie haben noch kein Konto? Legen Sie [hier](https://bestellung.die-menuefaktur.de/account.aspx?do=new) eins an")

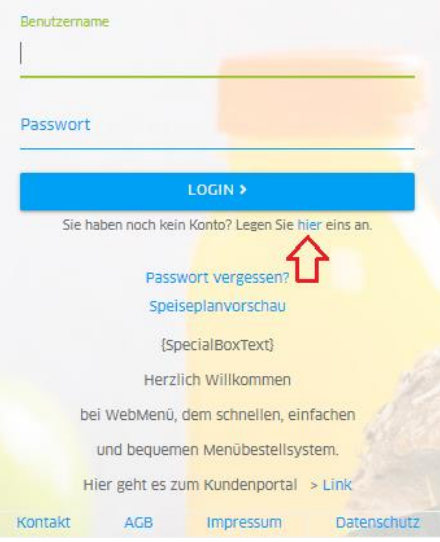

- 2. Für eine Neuanmeldung ist es erforderlich die sechs angegebenen Schritte durchzugehen: Teilnehmer, Gesetzliche Vertreter, Zugangsdaten, Bestellen, Zahlung und Abschluss. Die Felder, die mit einem Sternchen \* versehen sind, müssen ausgefüllt werden.
- 3. Im Ersten Schritt "Teilnehmer" wählen Sie Ihre Einrichtung und die Klasse aus. Daraufhin wird nach den Daten des Schülers gefragt. Sobald diese ausgefüllt sind, gelangen Sie mit dem grünen Pfeil rechts unten zu den nächsten Schritt.

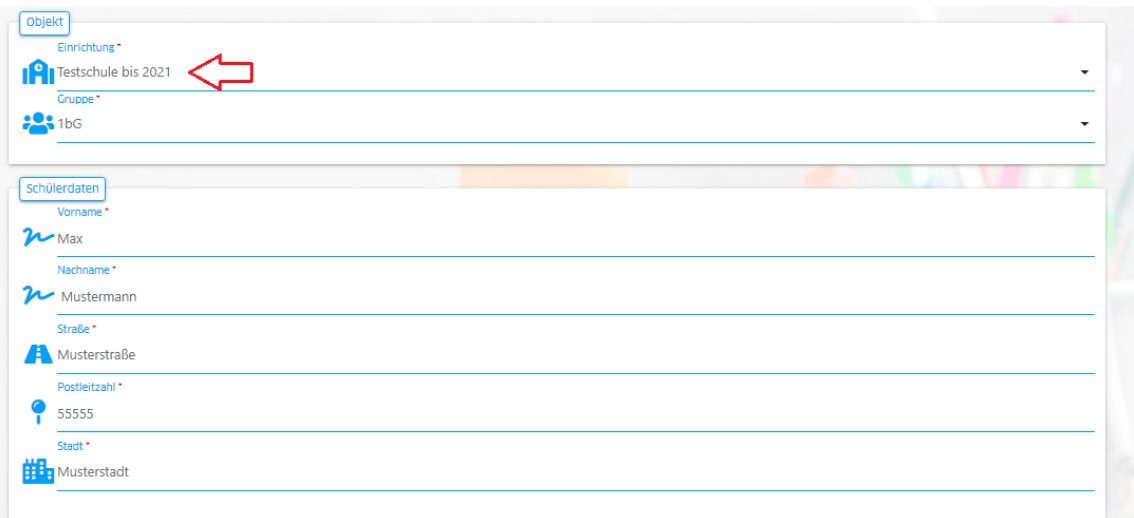

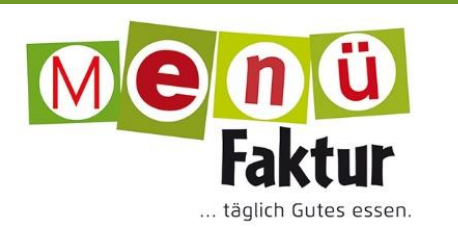

4. Hier ist der Gesetzliche Vertreter anzugeben. Wichtig ist, dass die E-Mail-Adresse hinterlegt wird.

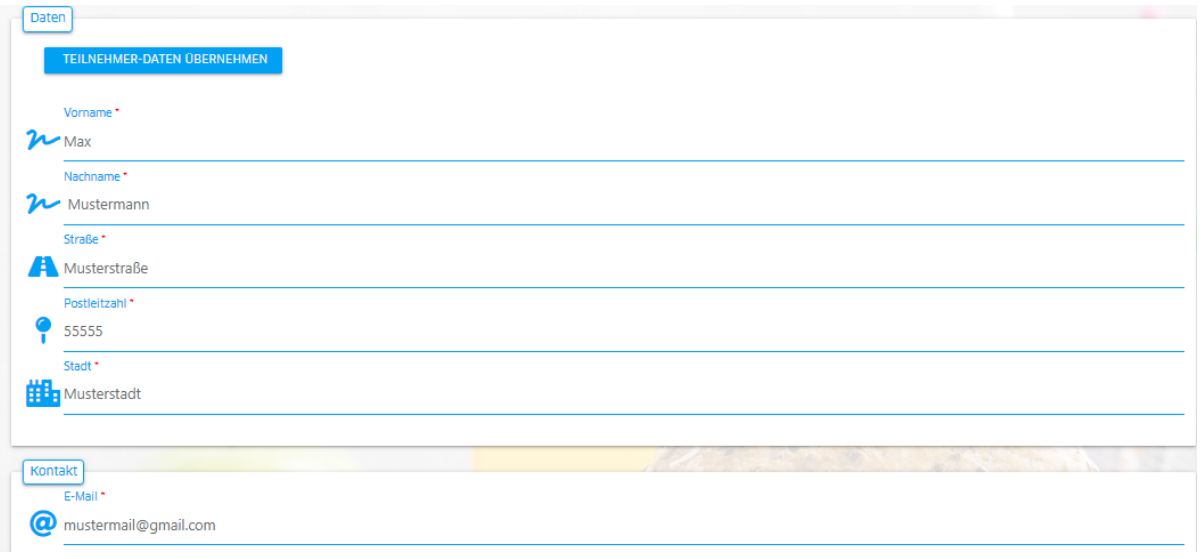

5. Im Schritt "Zugangsdaten" wird auf Grund Ihrer vorherigen Eingabe automatisch eine Nutzererkennung erstellt. Diese können Sie bei Bedarf ändern. Bitte vergeben Sie ein sicheres Passwort (mindestens sieben Zeichen).

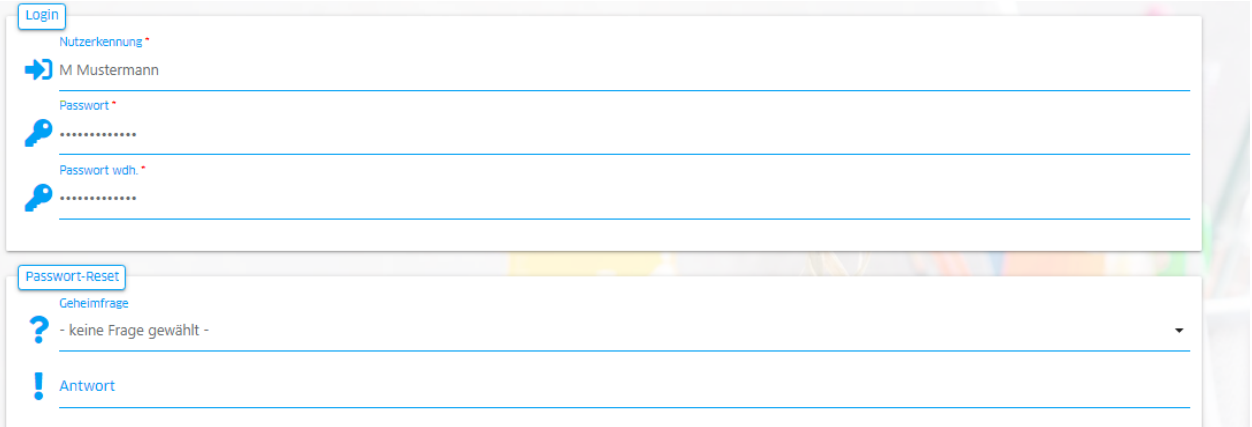

6. Bei "Bestellart" "Schüler" auswählen.

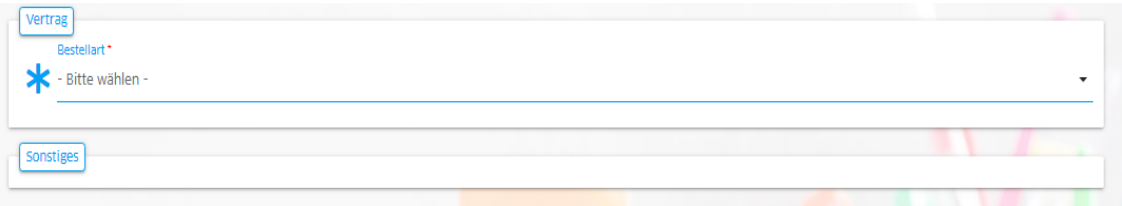

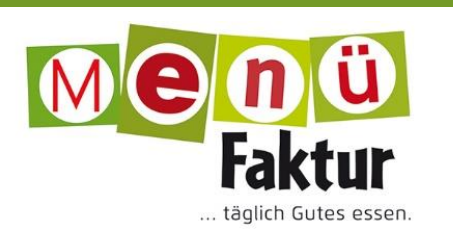

7. Unter "Zahlung" wird Ihnen angezeigt auf welches Konto die Überweisungen getätigt werden sollen um das Guthaben aufzuladen.

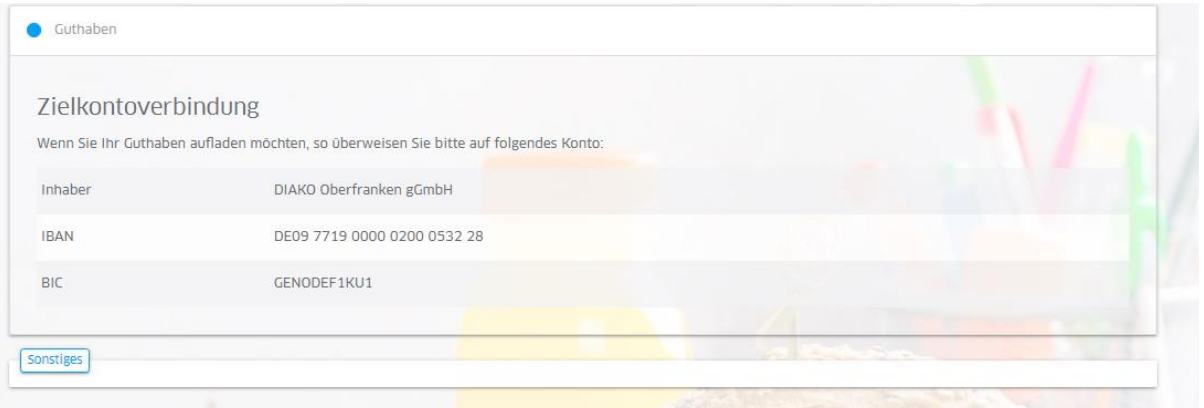

8. Unter "Abschluss" alle drei Häkchen zur Einwilligung setzen und den Bestätigungscode eingeben, der daneben ersichtlich ist.

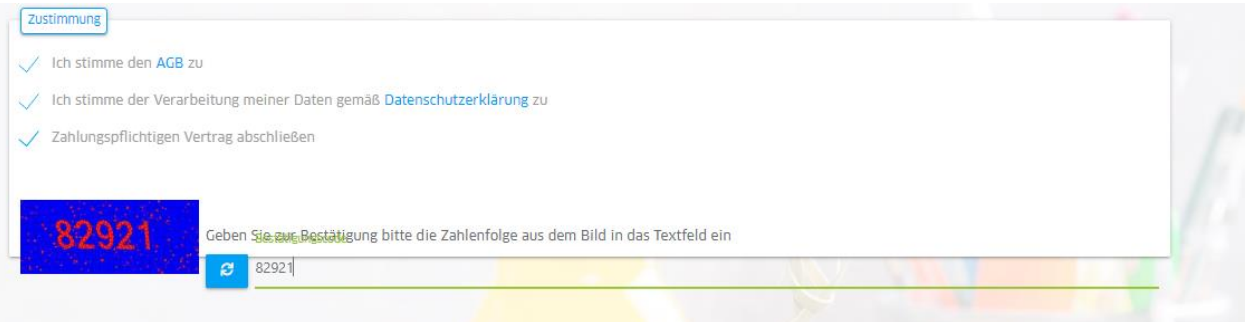

9. Nach erfolgreicher Anmeldung erscheint eine Meldung "Daten erfolgreich gespeichert". Hier können Sie nun das Dokument drucken oder als PDF abspeichern.

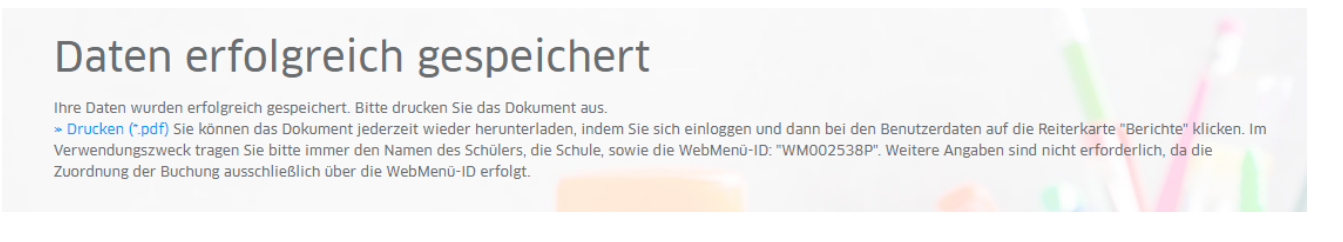

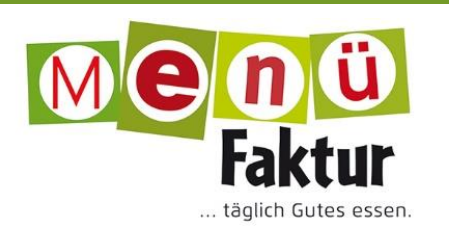

### **II. Guthaben aufladen**

**Überweisung tätigen:** Das Guthabenkonto kann per Überweisung oder per Dauerauftrag aufgeladen werden. Bei der Überweisung sind immer **Name des Kindes, Name der Einrichtung, sowie WebMenü-ID** anzugeben.

Sobald das Guthaben dem Konto zugeordnet wird, kann man Bestellungen im WebMenü vornehmen. Bitte beachten Sie, dass der Vorgang einige Tage dauern kann.

#### **III. Mobile Nutzung des Bestellprogramms**

Möchten Sie das Bestellprogramm auf Ihrem mobilen Gerät nutzen, können Sie sich eine Verknüpfung einrichten:

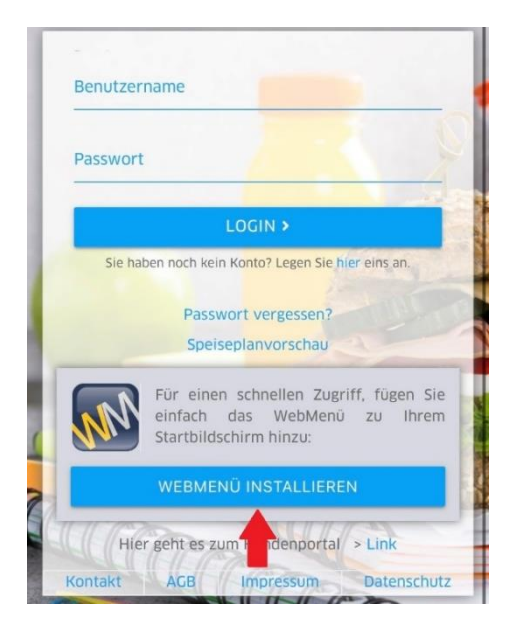

# **IV. Bestellungen und Änderungen**

Bestellungen sind bis **spätestens** Mittwoch 12:00 Uhr für die Folgewoche zu tätigen. Sollten Sie im Krankheitsfall kurzfristig abbestellen müssen, sind diese wie folgt möglich:

Am Montag bis 8:30 Uhr für Mittwoch

Am Dienstag bis 8:30 Uhr für Donnerstag

Am Donnerstag bis 8:30 Uhr für den Folgemontag

Am Freitag bis 8:30 Uhr für den Folgedienstag

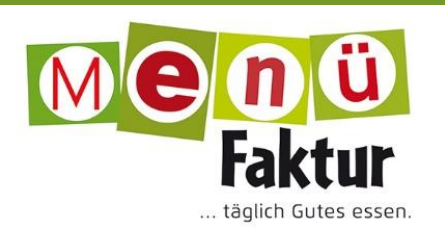

# **V. FAQs**

- Login und/oder Passwort vergessen: Bei "Konto ändern" kann ein neues Passwort gesetzt werden.
- Automatische Benachrichtigung: wenn Sie eine E-Mail-Adresse in Ihrem Account hinterlegt haben, bekommen Sie eine automatische Benachrichtigung, sollte Ihr Guthabenkonto einen Stand von 20,00 € unterschreiten.
- Kostenübernahme: Die Abrechnung mit einem Bildungs- und Teilhabepaket der Ämter erfolgt über das Essenssystem. Der Zuschuss beim zuständigen Amt muss rechtzeitig beantragt werden. Der Caterer benötigt eine Kopie des **Bescheides**
- Grundsätzlich gibt es für alle Kinder entweder ein Mittagessen als Vollkost, ohne Schweinefleisch oder ein vegetarisches Gericht zur Auswahl. Falls Ihr Kind aus gesundheitlichen Gründen eine Sonderkostform (z.B. glutenfrei, lactosefrei usw.) benötigt, kann diese zur Verfügung gestellt werden. Allergien müssen durch ein ärztliches Attest nachgewiesen werden.

#### **VI. Anschrift und Ansprechpartner Caterer**

Rechnungsanschrift:

DIAKO-Oberfranken gGmbH Klostergasse 8 95326 Kulmbach

Produktion:

Menüfaktur E.-C.-Baumannstraße 30 95326 Kulmbach

Tel.: 09221 690 35 0 Fax: 09221 690 35 19

E-Mail: [info@die-menuefaktur.de](mailto:info@die-menuefaktur.de) Internet: [www.die-menuefaktur.de](http://www.die-menuefaktur.de/)